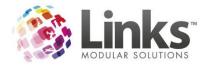

# Links Modular Solutions Version 9.4.0 Full Release Notes

Prepared by: Andrew Preston – QA Officer

May 2012

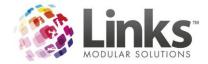

# Contents

| Links Modular Solutions Version 9.4.0 Full Release Notes | 1        |
|----------------------------------------------------------|----------|
| Overview                                                 | 4        |
| Password Changes                                         | 5        |
| Access Point changes                                     | 6        |
| To setup an access point                                 | 6        |
| To assign an access point to a computer                  | 6        |
| To assign an access point to a POS computer              | 6        |
| admin.link Changes                                       | 7        |
| PA-DSS & PCI Changes                                     | 7        |
| Secure Method                                            | 7        |
| Encrypted Cards with LinksPay or Self Direct Debit       | 7        |
| Standard Security Changes                                | 8        |
| Password Requirements                                    | 9        |
| Auditing Changes                                         |          |
| Direct Debit Reversals                                   |          |
| SMTP Changes                                             |          |
| Menu Changes                                             |          |
| Invoice Changes                                          |          |
| Family Credits to be used for Memberships & Visit Passes |          |
| Family credit increase reasons table                     |          |
| Maximum Debit Changes                                    |          |
| class.link changes                                       |          |
| Trial Classes                                            |          |
| Admin Setup                                              |          |
| Setting up a class type for trial bookings               |          |
| Making a trial booking                                   |          |
| New Trial Booking screen                                 | 23       |
| Converting a trial booking                               | 24       |
| Cancelling a trial booking                               | 25       |
| Reporting of trial bookings                              |          |
| Held Bookings                                            |          |
|                                                          | Page   2 |

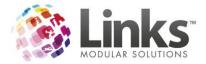

| Search for a Family by last 4 of Credit Card    | 32 |
|-------------------------------------------------|----|
| Switches for Suspensions/Makeups & Trials/Helds | 33 |
| classweb.link                                   | 36 |
| Setting up registration fees                    | 36 |
| facility.link                                   | 37 |
| Co Relationship Facilities                      | 37 |
| Bulk Facility Price Update                      | 40 |
| Bulk Facility Override Price Update             | 41 |
| consult.link Overview                           | 42 |
| e-blast.link overview                           | 43 |
| Techno Gym Interface                            | 44 |
| kiosk.link Overview                             | 45 |
| memweb.link                                     | 46 |
| pos.link                                        | 47 |
| Customer Screen enhancements                    | 47 |
| New Linksprint option                           | 48 |

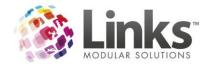

## **Overview**

This version of Links Modular Solutions includes some major changes to the security abilities of the Links application. It is important if you are considering PCI compliance that you take careful note of the security section of this document. Version 9 also includes a large number of changes particularly for new web modules. The new suite of web modules allows you to decrease your staffing requirements all whilst increasing your revenue.

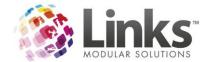

## **Password Changes**

Version 9 with its increased security has called for some changes to the password policies. These are detailed further in the PA-DSS/PCI section of the release notes.

#### Any sites using ALPHA characters in their passwords will be affected by the change.

Passwords are now case sensitive, so if previously your password was using ALPHA characters you will need to turn on caps lock on your first login to Links after upgrading. You will then need to change your password so that Links can trap the case sensitive password. Please note if your password was not intricate i.e. your name when you change it, make sure that Caps Lock is OFF.

To change your password the Administrator will need to be logged in and then you can access Admin>SecurityMenu>StaffMembers to change your password.

Example your StaffID is 102 and password is 'toby'

When you login to Links for the first time after upgrading to Version 9 you would do the following

- 1. Turn on Caps Lock
- 2. Enter staff code as normal i.e. 102
- 3. Type in 'toby' so it types in as 'TOBY'
- 4. You will now need to get an administrator to change your password
- 5. When changing your password if you want the password to remain as 'toby' then ensure that CAPS LOCK IS OFF

ONCE YOU HAVE USED PASSWORD SECURITY AT A HIGHER SETTING DO NOT CHANGE IT BACK TO A WEAKER SETTING AS YOUR NEW PASSWORDS WILL THEN NOT WORK.

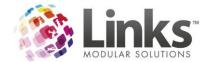

## **Access Point changes**

In past versions of Links we have made stipulations that an access point must be setup on all machines that process visitations. To this point this has been a highly recommended procedure rather than a requirement. As of Version 9 an access point must be setup on all machines to be able to process visitations.

#### To setup an access point

- 1. Go to Admin>SiteMenu>OtherSiteParameters/SetupLocations
- 2. Click on the Access Points tab
- 3. Add access points i.e. Reception, Admin or simply just your site name

### To assign an access point to a computer

Access points are a local setting and therefore must be setup on all machines separately.

- 1. Go to Admin>SetupPC>SetupForPC
- 2. From the drop down select an access point
- 3. Click on OK

There is further information about access points in the Administration Manual for Links Modular Solutions

#### To assign an access point to a POS computer

On each computer that will record attendance you will need to set an access point. This can be done via

#### POS > Till > Setup > Access Points

| General Printer/Cash Drawer Appearance                                                               |                                                                                              |
|----------------------------------------------------------------------------------------------------|----------------------------------------------------------------------------------------------|
|                                                                                                    |                                                                                              |
| Tilt TILL ADMIN                                                                                      |                                                                                              |
| Show Touch Keyboards<br>Prompt for description on transaction hold<br>Print receipt from Cash button | <ul> <li>C Large Screen</li> <li>I Show Function Key</li> <li>C Show Quick Cash I</li> </ul> |
| Show small visits history details         Refresh visits in POS window (secs)         2              | Session Bookings<br>© Focus on Casual B<br>© Focus on Members                                |
| POS Screens                                                                                          |                                                                                              |
| Keyboard Layout:                                                                                     | •                                                                                            |
| TouchScreen Layout: NEWFRONT                                                                         | TDESK 👤                                                                                      |
| · · · · · · · · · · · · · · · · · · ·                                                                |                                                                                              |

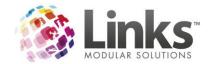

## admin.link Changes

### **PA-DSS & PCI Changes**

In response to the growing number of data security breaches, the major payment card brands of VISA, MasterCard, Discover, American Express and JCB have come together to form the Payment Card Industry Security Standards Council (PCI SSC), an independent body formed to manage the ongoing development, enhancement, storage, dissemination and implementation of security standards for account data protection.

Since its establishment the Council has developed a set of security requirements for all businesses that handle payment cards, including individual merchants, as well as software developers and manufacturers of applications used for payment card transactions.

Two of the major standards developed are the Payment Card Industry Data Security Standard (PCI DSS) for card merchants and processors, and the Payment Application Data Security Standard (PA-DSS), for software developers and integrators.

Links has developed a secure framework for the database to operate within that negates the need for PA-DSS compliance and allows for end users to gain PCI compliance within their business.

#### **Secure Method**

Links can now cater for no credit cards to be kept within the Links database. All credit cards are held offsite in a secure credit card vault. A reference to the card is held within the Links database as well as the first four and last four digits of the card to assist customer service. If you are interested in achieving the most secure database available, please contact LinksPay on 07 3040 4320. If you are already using LinksPay the Links support team can assist you to upgrade to the most secure version.

#### **Encrypted Cards with LinksPay or Self Direct Debit**

Links still has the ability to manage cards within the database in an encrypted manner. Whilst not as secure as vaulted cards, Credit Cards and Bank details are encrypted within the database. If you are using LinksPay with Encrypted cards this is more secure than self direct debiting. When you are using Self Direct debiting the card and bank details are available in unencrypted format through the direct debit process. If you would like further information on the options available please contact Links on 03 9938 4567.

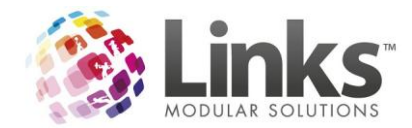

#### **Standard Security Changes**

Included with Version 9 are some standard security changes. All credit card screens now only display the first and last four card digits regardless of which direct debit method is being used. To access the direct debit details a button is now available for a pop up screen in Families, and the same process is used in Members. An example of how it is now displayed in classes is below

| ✓ Family Credit to be used for DD Links Credit Card Card Number: 4564#######1969 CardHolder: MICKA MANIA CardExpiry 09/11 | Direc | at Debit Details                  |
|----------------------------------------------------------------------------------------------------|-------|-----------------------------------|
| Card Number: 4564#######1969<br>CardHolder: MICKA MANIA                                                                   |       | ✓ Family Credit to be used for DD |
| CardHolder: MICKA MANIA                                                                                                   |       | Links Credit Card                 |
|                                                                                                    |       | CardHolder: MICKA MANIA           |

There is also new security parameters that cater for allowing staff to either not view, view only or edit credit card and bank details. To change these parameters for your staff you will need to adjust the security groups in Admin>Security>SecurityGroups

| 🖪 Security Gro | up Setup                                              |
|----------------|-------------------------------------------------------|
| Group Code:    |                                                       |
| Description:   |                                                       |
|                | Administrator Group                                   |
| VP             | Facility consult.link                                 |
| Modules        | POS Classes Members                                   |
|                | bank/credit card details.<br>bank/credit card details |

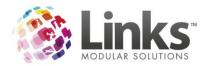

| 🖪, Security Gro | up Setup                    |
|-----------------|-----------------------------|
| Group Code:     |                             |
| Description:    |                             |
|                 | Administrator Group         |
| VP              | Facility consult.link       |
| Modules         | POS Classes Members         |
| Cha             | ange class details.         |
| Dve             | rbook class booking.        |
| Viev            | v bank/credit card details. |
| Alte            | r bank/credit card details  |

#### **Password Requirements**

Whilst you can continue to use the standard passwords in Links, you may now also choose to increase the security of your database. This includes;

- 1. Strong Passwords
  - a. Minimum of 7 characters
  - b. Combination of Capitals, Lower Case, Numbers & Special Characters
  - c. Example M!ch@3l@
- 2. Number of Invalid Attempts
  - a. You can restrict users to how many attempts they get to enter a password incorrectly before they are locked out
- 3. Expiry of Password
  - a. Now you may also choose to for users passwords to expire after a set number of days.

All of these parameters may be set in Admin>Security>System Security

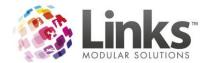

| System Securit                                | ity                                                                                 |                                                                                                    |                                                            |                                    |                                                           | o XX             |                       | -                           |    |
|-----------------------------------------------|-------------------------------------------------------------------------------------|----------------------------------------------------------------------------------------------------|------------------------------------------------------------|------------------------------------|-----------------------------------------------------------|------------------|-----------------------|-----------------------------|----|
| - official occur                              | -9                                                                                  |                                                                                                    |                                                            |                                    |                                                           |                  |                       |                             |    |
| Industry Secu                                 | ırity Standards Council                                                             | curity Standard (PA-DSS).<br>I (PCI SSC). The PCI Sec<br>ge, dissemination and imp                                                | urity Standards Counci                                     | il is an open g                    | lobal forum for the or                                    | igoing           |                       |                             |    |
| Payment Can<br>highest secur<br>using the mos | rd Industry Data Securi<br>rity available in Links M                                | 3 dictates that software ve<br>ity Standards (PCI DSS).<br>Aodular Solutions, your b<br>ailable in Links, such as tl<br>possible. | LinksPay has a high le<br>usiness would be in a            | vel of PCI Cor<br>good position    | mpliance, and using<br>to gain PCI complia                | the<br>ince. By  | B                     |                             |    |
| F                                             | Password Policy                                                                     | Credit Card and                                                                                                    | Bank Account Security                                      | Ĭ                                  | Auditing                                                  |                  |                       |                             |    |
| - Password Po                                 | olicu                                                                               |                                                                                                    |                                                            |                                    |                                                           |                  | (AOA)                 |                             |    |
| 1 dosmold 1 d                                 |                                                                                     | security and the ability to keep :                                                                                                | unauthorised people away fi                                | om sensitive data                  | a, therefore an effective                                 |                  | Sé/                   |                             |    |
| ×                                             | 'Password Strength' is a r<br>other that the one which i<br>password can be guessed | neasure of a passwords effectiv<br>s intended, may guess the pass<br>d can be reduced with a more c                               | word and gain unathorised<br>omplex, or 'high level/strong | access to data. T<br>g', password. | he likelihood that a                                      |                  | mannand               |                             |    |
|                                               |                                                                                     | strength is considered good pra                                                                                                   | •                                                          |                                    |                                                           |                  |                       |                             |    |
|                                               | A policy of limited number<br>requirement for PCI comp                              | of failed attempts and regular o<br>liance.                                                                                       | hanging of password is als                                 | o good practice fi                 | or all systems but is a                                   |                  | Th                    |                             |    |
|                                               | Current Policy                                                                      | l Indianita du                                                                                                    | number of attempts                                         |                                    |                                                           |                  | AS)                   |                             |    |
|                                               | Weak Passw                                                                          | rords                                                                                                    | to change passwi                                           |                                    | assword                                                   |                  |                       |                             |    |
| 0.02                                          |                                                                                     |                                                                                                    |                                                            | Jiu.                               |                                                           |                  |                       |                             | x  |
| 0%                                            | Alter passw                                                                         | ord policy for LOCATION2                                                                                                    | Password Policy                                            |                                    |                                                           |                  |                       |                             | _X |
|                                               |                                                                                     |                                                                                                    | Staff Password                                             | s                                  |                                                           |                  |                       |                             |    |
|                                               |                                                                                     |                                                                                                    | able to imperson                                           | ate them.                          | o describe the difficulty of<br>isures that passwords are |                  |                       | -                           |    |
|                                               |                                                                                     |                                                                                                    |                                                            |                                    | the user is made inactive                                 |                  |                       | a maamam                    |    |
|                                               |                                                                                     |                                                                                                    | PCI compliance                                             | requires that stro                 | ng passwords must be use                                  | ed for all users | and that a rigorous p | assword policy is enforced. | L  |
|                                               |                                                                                     |                                                                                                    | X St                                                       | rong Passwords                     |                                                           |                  |                       |                             |    |
|                                               |                                                                                     |                                                                                                    | No. Ir                                                     | valid Attempts:                    | Unlimited                                                 | * between 1 a    | and five recommende   | d for PCI                   |    |
|                                               |                                                                                     |                                                                                                    | Days to cha                                                | ange password:                     | Unlimited                                                 | * less than 31   | recommended for Pl    | 0                           |    |
| 10/1                                          | 1420/1                                                                              | 14-10/1                                                                                                    |                                                            |                                    |                                                           |                  |                       |                             |    |
|                                               |                                                                                     |                                                                                                    |                                                            |                                    |                                                           |                  |                       |                             |    |
|                                               |                                                                                     |                                                                                                    |                                                            |                                    | 🖌 OK                                                      | ×                | Cancel                |                             |    |
|                                               |                                                                                     |                                                                                                    |                                                            |                                    |                                                           |                  |                       |                             |    |

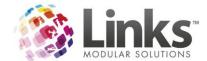

### Auditing Changes

Links now audits a larger range of functions including;

- Logins
- Failed Logins
- Backups
- Upgrades
- Access of Credit Card & Bank Information
- Changes of staff between security groups
- Additions to security groups
- Tracks the machine name that changes were made from

If changes have occurred they are available for viewing in the Audit Log, Admin>Site>AuditLog

| Filter option      | 15                   |                                                                                                  |                         |           |           |                                  |               |               |
|--------------------|----------------------|--------------------------------------------------------------------------------------------------|-------------------------|-----------|-----------|----------------------------------|---------------|---------------|
| From: 4            | JUL 2011             | D Display Only: Top                                                                              |                         |           |           |                                  |               |               |
|                    |                      |                                                                                                  | AMILIES CARD INFO CHANG | E         |           |                                  |               |               |
| To: 11             | 1 JUL 2011           | D                                                                                                | .OGIN                   |           |           |                                  |               |               |
|                    |                      |                                                                                                  | OGINFAILURE             |           |           |                                  |               | (             |
|                    |                      | ▼ F                                                                                              | PayLink Login           |           |           |                                  |               |               |
|                    |                      |                                                                                                  | SHORTDATESETTINGS       |           |           |                                  |               |               |
|                    |                      | <br>                                                                                             | elect All               |           |           |                                  |               | [             |
|                    |                      | 1 31                                                                                             | elect All               |           |           |                                  |               | Apply         |
| ate                | Time                 | Description                                                                                      | Staff Member            | Old Value | New Value | Reason                           |               |               |
| JUL 2011           | 12:32 PM             | LOGIN: User 1 on MICKA_LAPTOP logged into Links.                                                 | MPT, MPT                | 0         | 0         | User 1 on MIC                    |               |               |
| JUL 2011           | 11:09 AM             | LOGIN: User W3HAV3 on TEST-PC logged into Links.                                                 |                         | 0         | 0         | User W3HAV3                      |               |               |
| JUL 2011           | 11:07 AM             | LOGIN: User W3HAV3 on TEST-PC logged into Links.                                                 |                         | 0         | 0         | User W3HAV3                      |               |               |
| JUL 2011           | 6:12 AM              | PayLink Login: Successfully logged into PayLink                                                  |                         |           |           | Successfully lo                  |               |               |
| JUL 2011           | 6:12 AM              | LOGIN: User W3HAV3 on NEIL-THINK logged into Lin                                                 |                         | 0         | 0<br>0    | User W3HAV3                      |               |               |
| UL 2011<br>UL 2011 | 11:36 AM<br>11:25 AM | LOGIN: User W3HAV3 on TONY-LAPTOP logged into<br>LOGIN: User W3HAV3 on TONY-LAPTOP logged into   |                         | 0         | 0         | User W3HAV3<br>User W3HAV3       |               |               |
| UL 2011            | 11:25 AM             | LOGIN: User W3HAV3 on TONY-LAPTOP logged into<br>LOGIN: User W3HAV3 on TONY-LAPTOP logged into   |                         | 0         | 0         | User W3HAV3                      |               |               |
| UL 2011            | 1:57 AM              | LOGIN: User 1 on NEIL-THINK loaged into Links.                                                   | MPT. MPT                | 0         | 0         | User 1 on NEIL                   |               |               |
| IUL 2011           | 10:20 PM             | LOGIN: User W3HAV3 on TONYHOME logged into Lin                                                   |                         | ň         | ŏ         | User W3HAV3                      |               |               |
| UL 2011            | 10:15 PM             | LOGIN: User W3HAV3 on TONYHOME logged into Lin                                                   |                         | ŏ         | ŏ         | User W3HAV3                      |               |               |
| IUL 2011           | 10:15 PM             | LOGIN: User W3HAV3 on TONYHOME logged into Lir                                                   | nks.                    | 0         | 0         | User W3HAV3                      | on TONYHOM    | E logged into |
| IUL 2011           | 10:11 PM             | LOGIN: User W3HAV3 on TONYHOME logged into Lin                                                   |                         | 0         | 0         | User W3HAV3                      |               |               |
| IUL 2011           | 10:10 PM             | LOGIN: User W3HAV3 on TONYHOME logged into Lin                                                   |                         | 0         | 0         | User W3HAV3                      |               |               |
| UL 2011            | 11:29 AM             | LOGIN: User 1 on TEST-PC logged into Links.                                                      | MPT, MPT                | 0         | 0         | User 1 on TES                    |               |               |
| UL 2011            | 11:16 AM             | LOGIN: User 1 on TEST-PC logged into Links.                                                      | MPT, MPT                | 0         | 0         | User 1 on TES                    |               |               |
| UL 2011<br>UL 2011 | 2:44 AM<br>12:55 AM  | LOGIN: User 1 on NEIL-THINK logged into Links.<br>LOGIN: User 1 on NEIL-THINK logged into Links. | MPT, MPT<br>MPT, MPT    | 0         | 0         | User 1 on NEIL<br>User 1 on NEIL |               |               |
| UL 2011            | 12:55 AM<br>12:44 AM | PayLink Login: Successfully logged into Links.                                                   | MPT, MPT                | U         | U         | Successfully lo                  |               |               |
| UL 2011            | 12:44 AM             | LOGIN: User 1 on NEIL-THINK logged into Links.                                                   | MPT, MPT                | 0         | 0         | User 1 on NEIL                   |               |               |
| UL 2011            | 11:13 PM             | LOGIN: User 1 on NEIL-THINK logged into Links.                                                   | MPT, MPT                | ŏ         | ŏ         | User 1 on NEIL                   |               |               |
| UL 2011            | 11:12 PM             | LOGIN: User W3HAV3 on NEIL-THINK loaged into Lin                                                 |                         | ŏ         | ŏ         | User W3HAV3                      |               |               |
| UL 2011            | 10:10 PM             | LOGIN: User 1 on MICKA_LAPTOP logged into Links.                                                 | MPT, MPT                | Ō         | Ō         | User 1 on MIC                    | (A_LAPTOP lo  | gged into Lin |
| IUL 2011           | 11:48 AM             | PayLink Login: Successfully logged into PayLink                                                  | MPT, MPT                |           |           | Successfully lo                  |               |               |
| IUL 2011           | 11:08 AM             | LOGIN: User 1 on NEIL-THINK logged into Links.                                                   | MPT, MPT                | 0         | 0         | User 1 on NEIL                   |               |               |
| UL 2011            | 2:01 AM              | LOGIN: User 1 on NEIL-THINK logged into Links.                                                   | MPT, MPT                | 0         | 0         | User 1 on NEIL                   |               |               |
| JUL 2011           | 2:01 AM              | LOGINFAILURE: User 1 on NEIL-THINK failed to log in                                              |                         | 0         | 0         | User 1 on NEIL                   |               |               |
| JUL 2011           | 10:29 AM             | PayLink Login: Successfully logged into PayLink                                                  | MPT, MPT                |           | 0         | Successfully lo                  |               |               |
| UL 2011            | 10:24 AM             | LOGIN: User 1 on NEIL-THINK logged into Links.                                                   | MPT, MPT                | 0         | 0         | User 1 on NEIL                   | I HINK logger | I INTO LINKS. |
|                    |                      |                                                                                                  |                         |           |           |                                  |               | *             |
|                    |                      |                                                                                                  |                         |           |           | Export                           | Print         | Close         |

### **Direct Debit Reversals**

New security has been added to Direct Debit reversals to avoid complications when reversing LinksPay direct debits. User can no longer reverse a run that hasn't been sent, but that isn't the latest run (NB: In a multi-location environment you will need to reverse in order of when the runs are processed regardless of the location they are for)

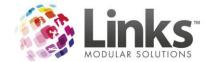

### **SMTP Changes**

Due to the growing changes in domain names available, the SMTP details in Links can now cater for a Hyphen in the domain name. SMTP email is used for sites who do not have direct access to outlook or if you are using one of the extension modules such as pay.link, classweb.link or memweb.link. Links also now caters for 2 types of authentication and SSL connections. It is best to speak to your IT Professional or Internet Service Provider to ensure you have the correct details entered here.

Admin>SiteMenu>SiteSetup>SMTP

| General      | Auditing/Other                               | Memberships&VP                                   | Classes                                  | Other Sites   |
|--------------|----------------------------------------------|--------------------------------------------------|------------------------------------------|---------------|
| Restorations | SMS                                          |                                                  | Regional                                 | System        |
| nestorations | 51415                                        | SMIP                                             | negioriai                                | System        |
|              | rver Name: Ims-test<br>Gerver Port: 25<br>U: | * default port is 25<br>se secure connection (SS |                                          |               |
|              |                                              | b@linksmodularsolutions.(                        | "from" of the ema<br>defaults to Links i | ail message - |
|              | entication Details —                         |                                                  |                                          |               |
| SMTP Authe   | Authentication                               | n Mode: Basic                                    | -                                        |               |
| - SMTP Authe | Authentication                               |                                                  |                                          |               |
| - SMTP Authe | SMTP User Nar                                | me: None<br>Basic<br>NTLM                        |                                          |               |
| - SMTP Authe |                                              | me: Basic<br>NTLM                                |                                          |               |

### **Menu Changes**

With the increased security in Version 9, only administrators can access the Site Menu and Security Menu. To cater for this change a number of items that may be required for access by non administrators have been moved to an Admin Menu

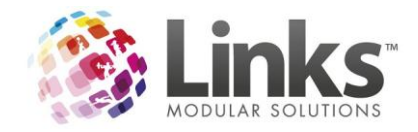

| 🕒 ad | lmin.link |      | and the second second se |     |
|------|-----------|------|----------------------------------------------------------------------------------------------------|-----|
| File | Security  | Site | Admin Setup PC POS Facility                                                                                                    | Cla |
|      |           |      | Staff Roles                                                                                                    |     |
| 0    |           |      | Cards                                                                                                    | •   |
|      |           |      | Setup Public Holidays                                                                                                    |     |
|      | (AY       |      | Access Parameters                                                                                                    |     |
|      |           |      | Appointment Type Setup                                                                                                    |     |
|      |           |      | Access Points                                                                                                    |     |

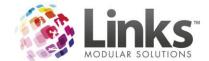

## **Invoice Changes**

To assist with facility bookings invoices the product description field used on invoices now includes the details of the booking i.e. Lane 1 9am to 11am.

After upgrading to Version 9.4.0 you will need to re-set the template models even if you don't use invoicing for facility bookings. To do this;

- 1. Go to Admin
- 2. Select the POS Menu
- 3. Select Invoices
- 4. Select Template Models
- 5. Choose the Customer Template
- 6. Click on Set to Links Defaults button
- 7. Click on Save
- 8. Repeat steps 5 to 7 for the Client invoice

Please note if you have customised merge fields, please contact Links support before doing this

| 🔄, Template Model Setup                                            | ×        |
|--------------------------------------------------------------------|----------|
| Template Model: Client Invoice                                     |          |
| Current Field Mappings                                             |          |
| Template Field Maps To Table Maps To Field Format String           | <u> </u> |
| ClientAddress CLIENTS ADDRESS<br>ClientContactName CLIENTS CONTACT | E        |
| ClientName CLIENTS NAME                                            |          |
| ClientPostcode CLIENTS POSTCODE<br>ClientSuburb CLIENTS SUBURB     |          |
| ILineDescription INVOICELINESDET INVLINEDESCRIPT                   |          |
| ILineGST INVOICELINES GST \$0.00                                   |          |
| ILineMemVPHolderId MEMVPHOLDER CUSTOMERID                          | -        |
|                                                                    |          |
| Set to Links Defaults                                              |          |
|                                                                    | ·····i   |
| Add Field Mapping                                                  |          |
| Template Field: Add                                                |          |
| Maps to Table:                                                     |          |
| Maps to Field:                                                     |          |
| Format String:                                                     |          |
|                                                                    |          |
|                                                                    | 887      |
| 😫   🗇   👟                                                          |          |
| Save Delete Clear Clone                                            | Close    |

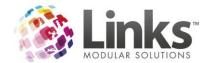

## Family Credits to be used for Memberships & Visit Passes

In past versions of Links there was some limitation arounds the use of family credit for purchasing Memberships & Visit Passes. To avoid confusion this has now been locked off from use as it was not working as many users expected it to. If you wish to use Family Credit to purchase a membership or visit pass, you will need to first pay out the family credit in one transaction to reduce your till balance and then process a membership payment or visit pass sale in a separate transaction to the same value. This will then balance your Till to \$0.00

## Family credit increase reasons table

In previous versions of Links, we used the 'Make Adjustment' reasons table maintenance when increasing family credit. This has now been amended for Version 9 and now uses its own table of reasons. If you have not setup Family Credit Increase Reasons in your table maintenance in the past you will need to set these up before you are able to issue family credit. This can be done from the Increase Family Credit screen on the fly as seen below.

| Current                      | Balance \$ 0.00   |
|------------------------------|-------------------|
| ncrease the Family Credit ba | lance by: \$ 0.00 |
| Service:                     | •                 |
| Reason                       |                   |
| Comments:                    |                   |
| Commerka.                    |                   |
|                              |                   |
|                              |                   |

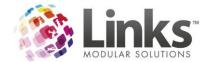

## **Maximum Debit Changes**

Based on feedback from our customers, the maximum debit parameter has been changed to allow transactions that exceed this amount to be processed. In past versions any amount for the direct debit that exceeded the maximum amount was placed in the errors section. Now it is placed in the passed section, with an exception comment of MAX DEBIT EXCEEDED. Please ensure that you are checking your exceptions thoroughly on each direct debit run.

|        |        | d to LinksPay |       |           |                                                                                  |
|--------|--------|---------------|-------|-----------|----------------------------------------------------------------------------------|
| Respld | Studid | StName        | StdA  | Amount,\$ | Exceptions                                                                       |
| 3827   | 3828   | MARK,         | 20.00 | 500.00    | Standard fee overridden (once off) - TEST; Exceeds the maximum allowed per debit |
| 3827   | 3902   | MARK,         | 80.00 | 500.00    | Standard fee overridden (once off) - TEST; Exceeds the maximum allowed per debit |

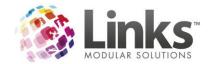

## class.link changes

## **Trial Classes**

Links now has the ability to track trial classes. This is catered for through a new booking type that allows the booking of a trial class for a selected number of weeks. A trial booking will not charge anything to a family account at the time of the booking, however when the booking is made permanent a charge can be applied to the initial trial classes.

#### **Admin Setup**

A new switch has been added to allow a trial booking to take up a vacancy within the class. If you wish to utilise this feature you will need to turn this switch on in Admin>SiteMenu>SiteSetup>ClassesTab

| 🔄, Site Setup                                                           |                                                                                 |                         |          | ×           |
|-------------------------------------------------------------------------|---------------------------------------------------------------------------------|-------------------------|----------|-------------|
| Restorations                                                            | SMS                                                                             | SMTP                    | Regional | System      |
| General                                                                 | Auditing/Other                                                                  | Memberships&VP          | Classes  | Other Sites |
| Automatica<br>degredation<br>Allow class<br>Allow family<br>Include sus | n)<br>es to be overbooked<br>• adjustments to be delei<br>pensions & makeups in | l Scheduler (This may c | coluler  | e           |

#### Setting up a class type for trial bookings

You are able to permit trial class bookings by class type. Allowing you to offer trial classes in some programs, but not others as required. To set this up you just need to check the 'Allow Trial bookings' box in the new trial bookings section of

Admin > Classes > ClassTypes > POS

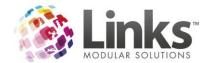

| 🖏 Class Type Setup |                                                                                 |
|--------------------|---------------------------------------------------------------------------------|
| Class Types        |                                                                                 |
| Code               | Description Add New Type                                                        |
| GYMNAS             | GYMNASTICS PERP N TERM TRIAL FREE                                               |
| KARATE<br>LTS      | KARATE SQUAD BOOK INTO ALL                                                      |
| PARENT             | PARENT NIGHT OUT - PERP ONLY                                                    |
|                    |                                                                                 |
| Edit Class Type —  |                                                                                 |
| Class Type Code:   | LTS Class Type Description: LTS TERM N PERP                                     |
|                    | "max length of 6                                                                |
|                    |                                                                                 |
| POS Term Info      | rmation Direct Debit PAYG Suspension Daily Screen Registrations Public Holidays |
|                    |                                                                                 |
| - Service Code     | Join Fees                                                                       |
| Service Code 1:    | 5001 100 %                                                                      |
| SWIM               | Service Code:                                                                   |
| Jo mile            |                                                                                 |
| Service Code 2:    | 0 % Amount \$                                                                   |
|                    | Amount: \$                                                                      |
| ,                  |                                                                                 |
| -Service Setup     | p — Trial Bookings —                                                            |
|                    | Allow triel bookings First trial class: \$ 0.00                                 |
| Setu               | Charge amount for first class                                                   |
|                    |                                                                                 |
|                    | Charge amount for trial cancel                                                  |
|                    |                                                                                 |
|                    | Update Cancel Delete × Cancel                                                   |
|                    |                                                                                 |

This is all that is required, so you can then just click update

The other options available to you here are

Charge amount for first class Check this box if you want to set a specific amount to be billed for the trial class

**Note.** If you don't check the box and set a price the cost of the trial will be included in the normal pro rata calculation. If you wish to charge \$0 for trail classes you must check this box and enter \$0 for the first trial class.

Charge amount for trial cancel If you wish to charge a fee for cancelling a trial class check this box

First trial class: \$ 0.00

Enter a cost for the first trial and/or trial cancellation i.e. \$0, \$5 etc.

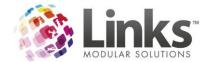

## Making a trial booking

You begin a trial booking the same as any other booking

| Classes > | Classes > | Visual | Scheduler | > Make | e a Booking |
|-----------|-----------|--------|-----------|--------|-------------|
|-----------|-----------|--------|-----------|--------|-------------|

| Create Student Booking                                                          |                                                                                          |
|---------------------------------------------------------------------------------|------------------------------------------------------------------------------------------|
| Class Details                                                                   |                                                                                          |
| Class Level: SHARK                                                              | Day: Tuesday Start Time: 9:30 AM                                                         |
| Teacher: WB0 1, WB0 1                                                           | End Time: 10:00 AM                                                                       |
| Area: AREA 6                                                                    | ,                                                                                        |
| Booking Type<br>Term Tirect debit<br>Perpetual<br>Makeup<br>Casual              |                                                                                          |
| └ Student Details                                                               | Booking Details                                                                          |
| Student No.: 3822 Age:                                                          | From: 23 AUG 2011 D                                                                      |
| Name: BUTLER, JOANNE                                                            |                                                                                          |
| Responsible BUTLER, LEON<br>Person:                                             | Consultant: 1 MPT,MPT                                                                    |
| Fees       Discounts/Concessions       Discount:                                | Joining fee: \$ 0.00 Fee each DD: \$ 125.00<br>+ Prorata: \$ 50.00 ? Include next period |
| (first child, first class)                                                      | - Discount: \$ 0.00 Next Period 01 Feb 2011                                              |
|                                                                                 | + Registration fee: \$ 0.00 Registrations Pay now = Due: \$ 50.00 Family Credit: \$ 0.00 |
|                                                                                 | Amount in Credit: \$ Amount to pay: \$ 0.00                                              |
| Vacancy Information                                                             |                                                                                          |
| Au Au Se Se Se Se Oc Oc Oc Oc No No No<br>23 30 6 13 20 27 4 11 18 25 1 8 15 22 | No De De De De Ja Ja Ja Ja Ja Fe Fe Fe Fe Mc<br>29 6 13 20 27 3 10 17 24 31 7 14 21 28 6 |
| = Vacancy = Fully Book<br>Vacancy Filled by Make Up = Public Hol                | L'ustomer Details 🖌 🖌 🛛 🗶 L'ancel L                                                      |

Select 'Trial booking'

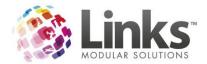

| Create Student Trial Booking                                                                                                    |
|----------------------------------------------------------------------------------------------------|
| Class Details                                                                                                    |
| Class Level: SHARK Day: Tuesday Start Time: 9:30 AM                                                                                                    |
| Teacher: WB0 1, WB0 1 End Time: 10:00 AM                                                                                                    |
| Area: AREA 6                                                                                                    |
| Booking Type                                                                                                    |
| O Term I Direct debit                                                                                                    |
| Perpetual                                                                                                    |
| O Makeup<br>O Casual 🔽 Trial Booking                                                                                                    |
| Student Details                                                                                                    |
| Student No.: 3822 Age: From: 23 AUG 2011 D                                                                                                    |
| Name: BUTLER, JOANNE                                                                                                    |
| Responsible BLITLEB LEON Consultant: 1 MPT.MPT                                                                                                    |
| Person:                                                                                                    |
|                                                                                                    |
|                                                                                                    |
|                                                                                                    |
|                                                                                                    |
|                                                                                                    |
|                                                                                                    |
|                                                                                                    |
|                                                                                                    |
| Au Au Se Se Se Se Oc Oc Oc Oc No No No No No De De De De Ja Ja Ja Ja Ja Fe Fe Fe Mc<br>23 30 6 13 20 27 4 11 18 25 1 8 15 22 29 6 13 20 27 3 10 17 24 31 7 14 21 28 6 |
| = Vacancy     = Fully Booked       = Vacancy Filled by Make Up     = Public Holiday         Customer Details     ✓ OK                                                 |

Select OK to complete the trial booking

If you have registration fees on your classes you will receive the following screen.

Select 'Trial Booking Only'

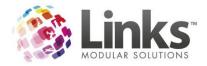

| 🖏 Registration Fees                                                                                                    |                          | ×                         |
|----------------------------------------------------------------------------------------------------|--------------------------|---------------------------|
| Registration Fees are payable for this class.<br>Select any optional registration fees if applicable<br>One or more registrations are due within 30 days | TRIAL<br>BOOKING<br>ONLY | CASUAL<br>BOOKING<br>ONLY |
| REG001<br>\$30.00                                                                                                    |                          |                           |
|                                                                                                    |                          |                           |
|                                                                                                    |                          |                           |
|                                                                                                    |                          |                           |
|                                                                                                    | Total Cost: \$ 0         | .00                       |
| Registration Type Cost, \$ Start Date Cease Date                                                                                                    |                          | Cancel Booking            |
| < >                                                                                                    |                          | ок                        |

Trial booking will then be automatically checked for you so you can just click OK to complete the booking

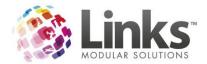

| Create Student Trial Booking                                                                                                    |
|----------------------------------------------------------------------------------------------------|
| Class Details                                                                                                    |
| Class Level: SHARK Day: Tuesday Start Time: 9:30 AM                                                                                  |
| Teacher: WBO 1, WBO 1 End Time: 10:00 AM                                                                                             |
| Area: AREA 6                                                                                                    |
| Beeline Tree                                                                                                    |
| O Term I Direct debit                                                                                                    |
| Perpetual                                                                                                    |
| ○ Makeup<br>○ Casual 🗵 Trial Booking                                                                                                 |
|                                                                                                    |
| Student Details         Booking Details           Student No.:         3822         Age:         From:         23 AUG 2011         D |
| Name: BUTLER, JOANNE                                                                                                    |
|                                                                                                    |
| Responsible BUTLER, LEON Consultant: 1 MPT, MPT                                                                                      |
| -Vacancy Information                                                                                                    |
| Au Au Se Se Se Oc Oc Oc Oc No No No No No De De De Ja Ja Ja Ja Ja Fe Fe Fe Mc                                                        |
| 23 30 6 13 20 27 4 11 18 25 1 8 15 22 29 6 13 20 27 3 10 17 24 31 7 14 21 28 6                                                       |
| = Vacancy     = Fully Booked       = Vacancy Filled by Make Up     = Public Holiday         Customer Details     ✓ OK                |

Trial bookings will be displayed on the daily attendance with a 'T'

Note. The change to casual to 'C' and Makeup to 'M'

| ĺ | 😉 Daily Attendances LTS 💼 💼                           |                   |                 |        |        |             |        |               |   |
|---|-------------------------------------------------------|-------------------|-----------------|--------|--------|-------------|--------|---------------|---|
|   | Show Attendances PAYG Only Attend all (no validation) |                   |                 |        |        |             |        |               |   |
|   | Time                                                  | Name              | Fam Balance, \$ | Attend | Cancel | Level       | Area   | Teacher       |   |
|   | 09:30 AM                                              | BBIXTON, BREA     | -80.00          |        |        | PUFFER FISH | AREA 2 | KOFN,GONOOMMO | 1 |
|   | 09:30 AM                                              | T: BUTLER, JOANNE | 0.00            |        |        | SHARK       | AREA 6 | WBO 1,WBO 1   |   |
|   | 09:30 AM                                              | FILLIPS, BOAZ     | -315.00         |        |        | JELLYFISH   | AREA 5 | CFOPPON,OSOKO |   |

The same changes have also been made to the daily classes screen

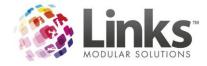

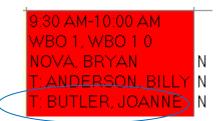

A TRIAL CLASS message will also appear when the student checks in for class

🖏 Visits

JOANNE BUTLER

This is the FIRST LESSON! This student has a TRIAL CLASS today. Visit for BUTLER, JOANNE OK SHARK class at AREA 6 at 9:30:00 AM with FINDLAY, MICHELLE

#### **New Trial Booking screen**

To assist with managing trial classes LMS introduces a new management screen

Classes > Classes > Trial Bookings

| 3. Trial Bookings           |                           |                        |                |                |                                                  |                      |                       |                              |
|-----------------------------|---------------------------|------------------------|----------------|----------------|--------------------------------------------------|----------------------|-----------------------|------------------------------|
| Student                     | Responsible Person        | Phone                  | Class Type     | Level          | Detail                                           | Teacher              | Trial Date            | Status                       |
| PILOCK, BEN                 | PILOCK, BOB               |                        | BABY           | BLUE GRP       | Friday 8:00a (AREA 5)                            | RIX, GRAH            | 7/22/2011             | Not attended                 |
| /ELOM, VINNIE               | VELOM, VICTOR             |                        | LTS            | OPEN           | Friday 10:00a (AREA 6)                           | WBO 7, WB            | 7/29/2011             | Attended                     |
| ELOM, VINNIE                | VELOM, VICTOR             |                        | LTS            | OPEN           | Saturday 9:00a (AREA 3)                          | MASTERS,             | 7/30/2011             | Not attended                 |
| AMILY, STUDENT              | FAMILY, NEW               | 449256485              | LTS            | JELLYFISH      | Tuesday 9:00a (AREA 7)                           | CFOPPON,             | 8/2/2011              | Not attended                 |
| /OWWKOP, COMO               | WOWWKOP, COC              | 232-123-3              | LTS            | OPEN           | Saturday 9:00a (AREA 3)                          | MASTERS,             | 8/6/2011              | Not attended                 |
| ILLER, LORI                 | MILLER, KEVIN             | 222.121.2              | LTS            | ORCA           | Saturday 11:00a (ARE                             | OBBOWW,              | 8/6/2011              | Not attended                 |
| M YOFPOGO, FO<br>OMVOSTWOON | OM YOFPOGO, O             | 232-121-2<br>232-121-3 | DANCE<br>DANCE | DANCE<br>DANCE | Tuesday 6:00p (AREA 5)                           | KOFN, GON<br>MASTERS | 8/9/2011<br>8/11/2011 | Not attended<br>Not attended |
| LAST, LOWIE                 | TOMVOSTWOON,<br>BLAST, MR | 232-121-3<br>449256485 | LTS            | SHARK          | Thursday 6:00p (AREA 2)<br>Monday 3:00p (AREA 2) | WB0 3, WB            | 8/15/2011             | Not attended<br>Attended     |
| NDERSON, BILLY              | ANDERSON, JACK            | 449256485              | LTS            | PUFFER         | Tuesday 10:00a (AREA                             | KOFN. GON            | 8/16/2011             | Not attended                 |
| OHNSON, KATE                | JOHNSON, LISA             | 0410979003             | ADULT          | Adult Inte     | Wednesday 10:00a (AnEA                           | BOSOWTK              | 8/17/2011             | Attended                     |
| PPLEGATE, KELLY             | APPLEGATE, CHR            | 449256485              | LTS            | JELLYFISH      | Thursday 9:00a (AREA 6)                          | WBO 2, WB            | 8/18/2011             | Not attended                 |
| NDERSON, MITCH              | ANDERSON, JACK            | 449256485              | LTS            | PUFFER         | Friday 9:30a (AREA 5)                            | REYNOLDS             | 8/19/2011             | Not attended                 |
| NDERSON, BILLY              | ANDERSON, JACK            | 449256485              | LTS            | SHARK          | Tuesday 9:30a (AREA 6)                           | FINDLAY              | 8/23/2011             | Not attended                 |
| UTLER. JOANNE               | BUTLER, LEON              |                        | LTS            | SHARK          | Tuesday 9:30a (AREA 6)                           | FINDLAY              | 8/23/2011             | Attended                     |
| ILSON, PAUL                 | BILSON, BYRON             |                        | LTS            | PUFFER         | Thursday 1:30p (AREA 5)                          | JAMESON              | 8/25/2011             | Future                       |
|                             |                           |                        |                |                |                                                  |                      |                       |                              |
|                             |                           |                        |                |                |                                                  |                      |                       |                              |
|                             |                           |                        |                |                |                                                  |                      |                       |                              |
|                             |                           |                        |                |                |                                                  |                      |                       |                              |
|                             |                           |                        |                |                |                                                  |                      |                       |                              |
|                             |                           |                        |                |                |                                                  |                      |                       |                              |
|                             |                           |                        |                |                |                                                  |                      |                       |                              |
|                             |                           |                        |                |                |                                                  |                      |                       |                              |
|                             |                           |                        |                |                |                                                  |                      |                       |                              |
|                             |                           |                        |                |                |                                                  |                      |                       |                              |
|                             |                           |                        |                |                |                                                  |                      |                       |                              |
|                             |                           |                        |                |                |                                                  |                      |                       |                              |
|                             |                           |                        |                |                | · · · · · · · · · · · · · · · · · · ·            |                      |                       |                              |
| Email                       | Student [                 | )etails                | Family [       | Details        | Book It                                          | Cancel               | Trial                 | Close                        |
|                             |                           |                        |                |                |                                                  | <u></u>              |                       |                              |

From this screen you can see the details of all pending trial bookings

Email

Click this to email the responsible person of a trial booking past or present

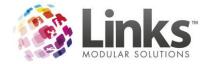

| Student | Details |
|---------|---------|
| Student | Derailo |

Click this to access student details

Family Details

Click this to access the family details

## **Converting a trial booking**

To convert a trial booking into a term or perpetual booking highlight the booking in the trial booking

screen (see above) and click

| <u>B</u> | 0 | 0 | k | ľ | t |  |
|----------|---|---|---|---|---|--|
| <br>     |   |   |   |   |   |  |
|          |   |   |   |   |   |  |

Then continue booking the class as you would normally

| Confirm Trial Booking                                                                                                    |                                                                                                    |
|----------------------------------------------------------------------------------------------------|----------------------------------------------------------------------------------------------------|
| Class Details                                                                                                    |                                                                                                    |
| Class Level: OPEN<br>Teacher: WBO 7, WBO 7<br>Area: AREA 6                                                                                                    | Day: Friday Start Time: 10:00 AM<br>End Time: 10:30 AM                                                                                    |
| Booking Type<br>Term I Direct debit<br>Perpetual<br>Makeup<br>Casual                                                                                                    |                                                                                                    |
| Student Details       Student No.:     3751       Age:                                                                                                    | From: 29 JUL 2011                                                                                                    |
| Responsible VELOM, VICTOR<br>Person:                                                                                                    | Consultant: 1 MPT,MPT                                                                                                    |
| Fees         Discounts/Concessions         Discount:       0         (first child, first class)         Concession                                                                                                    | Joining fee: \$ 0.00 Fee each DD: \$ 125.00<br>+ Pro rata: \$ 5.00 [7] Include next period<br>- Discount: \$ 0.00 Next Period 01 Feb 2011 |
|                                                                                                    | Pay now           = Due: \$ 5.00         Family Credit: \$ 0.00           Amount in Credit: \$         Amount to pay: \$ 0.00             |
| Vacancy Information           JI         Au         Au         Au         Se         Se         Se         Se         Oc         Oc | No No No De De De De De Ja Ja Ja Fe Fe<br>4 11 18 25 2 9 16 23 30 6 13 20 27 3 10                                                         |
| = Vacancy = Fully Booke<br>= Vacancy Filled by Make Up = Public Holio                                                                                                    | L'ustomer Details 🛛 🖌 🛛 🗶 L'ancel 🗌                                                                                                    |

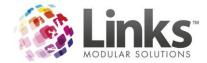

See above the fee for a trail in this case is \$5 that is the last class of the month so the amount due is just \$5

| 1 | Booking Pro Rata calculation                                                    |
|---|---------------------------------------------------------------------------------|
|   | 01 Jul 2011 to 31 Jul 2011 Trial class \$5.00 + 0/5 classes * \$125.00 = \$5.00 |
|   | ОК                                                                              |

The booking will then disappear from the Trial Booking screen

| 🖏 Trial Bookings                                                                                                    |                                                   |                                                                                                    |                                                                                                    |                                                                                                    |                                                                                                    |                                                                                                    |                                                                                                    | - • ×                                                                                                    |
|----------------------------------------------------------------------------------------------------|---------------------------------------------------|----------------------------------------------------------------------------------------------------|----------------------------------------------------------------------------------------------------|----------------------------------------------------------------------------------------------------|----------------------------------------------------------------------------------------------------|----------------------------------------------------------------------------------------------------|----------------------------------------------------------------------------------------------------|----------------------------------------------------------------------------------------------------|
| Student                                                                                                    | Responsible Person                                | Phone                                                                                                    | Class Type                                                                                                 | Level                                                                                                  | Detail                                                                                                    | Teacher                                                                                                    | Trial Date                                                                                                    | Status                                                                                                    |
| PILOCK, BEN<br>VELOM, VINNIE<br>FAMILY, STUDENT<br>WOWWKOP, COMO<br>MILLER, LORI<br>OM YOFPOGO, FO<br>TOMVOSTWOON,<br>BLAST, LOWIE<br>ANDERSON, BILLY<br>JOHNSON, KATE<br>APPLEGATE, KELLY<br>ANDERSON, BILLY<br>BUTLER, JOANNE<br>BILSON, PAUL | JOHNSON, LISA<br>APPLEGATE, CHR<br>ANDERSON, JACK | 449256485<br>232123-3<br>232-121-2<br>232-121-3<br>449256485<br>449256485<br>449256485<br>449256485<br>449256485 | BABY<br>LTS<br>LTS<br>LTS<br>DANCE<br>DANCE<br>LTS<br>LTS<br>LTS<br>LTS<br>LTS<br>LTS<br>LTS<br>LTS<br>LTS | BLUE GRP<br>OPEN<br>JELLYFISH<br>ORCA<br>DANCE<br>DANCE<br>SHARK<br>PUFFER<br>SHARK<br>SHARK<br>PUFFER | Friday 8:00a (AREA 5)<br>Saturday 9:00a (AREA 7)<br>Saturday 9:00a (AREA 7)<br>Saturday 9:00a (AREA 7)<br>Saturday 11:00a (AREA 7)<br>Tuesday 6:00p (AREA 2)<br>Tuesday 6:00p (AREA 2)<br>Tuesday 10:00a (AREA 2)<br>Tuesday 10:00a (AREA 2)<br>Tuesday 9:30a (AREA 5)<br>Tuesday 9:30a (AREA 5)<br>Tuesday 9:30a (AREA 6)<br>Thursday 1:30p (AREA 5) | RIX, GRAH<br>MASTERS,<br>CFOPPON,<br>MASTERS,<br>OBBOWW,<br>KOFN, GON<br>WBO 3, WB<br>KOFN, GON<br>BOSOWTK<br>WBO 2, WB<br>REYNOLDS<br>FINDLAY,<br>JAMESON, | 7/22/2011<br>7/30/2011<br>8/2/2011<br>8/6/2011<br>8/6/2011<br>8/11/2011<br>8/15/2011<br>8/15/2011<br>8/17/2011<br>8/17/2011<br>8/18/2011<br>8/19/2011<br>8/23/2011<br>8/23/2011<br>8/25/2011 | Not attended<br>Not attended<br>Not attended<br>Not attended<br>Not attended<br>Attended<br>Attended<br>Attended<br>Not attended<br>Not attended<br>Not attended<br>Attended<br>Future |
| Email                                                                                                    | Student [                                         | Details                                                                                                    | Family I                                                                                                   | Details                                                                                                | <u>B</u> ook It                                                                                                    | <u>C</u> ancel                                                                                                    | Trial                                                                                                    | <u>C</u> lose                                                                                                    |

#### **Cancelling a trial booking**

As part of your setup we recommend adding some specific trial class cancelation reasons via

Admin > Site > Table Maintenance > Class Cancellation Reason

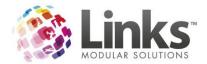

| 3, Table Maintenance                                   |             |          |          | -        | × |  |
|--------------------------------------------------------|-------------|----------|----------|----------|---|--|
| Subject: CLASS CANCELLATI                              | ON REASON   | •        |          |          |   |  |
|                                                        |             | *        | Edit     |          |   |  |
| Values                                                 |             |          |          |          | _ |  |
| Description                                            | Comments    |          | Status*  | <b>x</b> |   |  |
| OTHER                                                  |             |          | Inctive  |          |   |  |
| STAFF ERROR                                            |             |          | Inctive  |          |   |  |
| TRIAL: BOOKED ALTERNATE CLASS<br>TRIAL: DID NOT ATTEND |             |          | Active   | _P       | × |  |
| TRIAL: DID NOT ATTEND                                  |             | Active E |          |          |   |  |
| UNHAPPY CUSTOMER                                       |             | Active   |          |          |   |  |
| USER ERROR                                             |             |          | Active   | -        |   |  |
|                                                        |             | Add Ne   | ew Value |          |   |  |
| Edit Value                                             |             |          |          |          |   |  |
| Description\<br>Code: TRIAL: BOOKED ALTER              | RNATE CLASS |          |          |          |   |  |
| Details:                                               |             |          | Apply    |          |   |  |
| Status: Active                                         | •           |          | Clear    |          |   |  |
|                                                        |             |          | Close    |          |   |  |

Then to cancel a trial booking highlight the booking in the Trial Booking screen (see above) and click

## <u>Cancel Trial</u>

You will then receive the following message

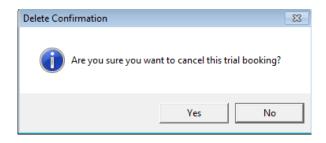

Click 'yes' and the following screen will appear

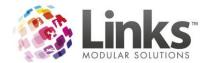

| 🖏 Cancel Trial                   | Class                                    |                                         |                                              |
|----------------------------------|------------------------------------------|-----------------------------------------|----------------------------------------------|
| Student:                         | VELOM, VINNIE                            |                                         |                                              |
| Class:<br>Day:<br>Time:<br>Area: | LTS<br> Saturday<br> 09:00:00<br> AREA 3 | Level:<br>Trial Date:<br>Last Attended: |                                              |
| F                                | Reason: Trial: Not ready to book         |                                         | arge for trial<br>ount to to charge: \$ 0.00 |
|                                  | Cancel Trial Class                       |                                         | Close                                        |

Select your cancellation reason from the drop down list

Note. If you had selected in the class type setup to charge for cancelled trials the amount will appear automatically. If not, then you can add this here as required.

Then click

Cancel Trial Class

The Trial Booking will now be removed from the Trial Booking screen

| 😂 Trial Bookings                                                                                                    |                                                   |                                                                                                    |                                                                                                    |                                                                                                    |                                                                                                    |                                                                                                    |                                               | - • •                                                                                                    |
|----------------------------------------------------------------------------------------------------|---------------------------------------------------|----------------------------------------------------------------------------------------------------|----------------------------------------------------------------------------------------------------|----------------------------------------------------------------------------------------------------|----------------------------------------------------------------------------------------------------|----------------------------------------------------------------------------------------------------|-----------------------------------------------|----------------------------------------------------------------------------------------------------|
| Student                                                                                                    | Responsible Person                                | Phone                                                                                                    | Class Type                                                                                            | Level                                                                                                    | Detail                                                                                                    | Teacher                                                                                                    | Trial Date                                    | Status                                                                                                    |
| PILOCK, BEN<br>FAMILY, STUDENT<br>WOWWKOP, COMO<br>MILLER, LORI<br>OM YOPPOGO, FO<br>TOMYOSTWOODN,<br>BLAST, LOWIE<br>ANDERSON, BILLY<br>JOHNSON, KATE<br>APPLEGATE, KELLY<br>ANDERSON, MITCH<br>ANDERSON, BILLY<br>BUTLER, JOANNE<br>BILSON, PAUL | JOHNSON, LISA<br>APPLEGATE, CHR<br>ANDERSON, JACK | 449256485<br>232:123-3<br>232:121-3<br>232:121-3<br>232:121-3<br>232:121-3<br>232:121-3<br>249256485<br>449256485<br>449256485<br>449256485 | BABY<br>LTS<br>LTS<br>DANCE<br>DANCE<br>DANCE<br>LTS<br>LTS<br>LTS<br>LTS<br>LTS<br>LTS<br>LTS<br>LTS | BLUE GRP<br>JELLYFISH<br>OPEN<br>ORCA<br>DANCE<br>SHARK<br>PUFFER<br>Adult Inte<br>JELLYFISH<br>PUFFER<br>SHARK<br>SHARK<br>PUFFER | Friday 8:00a (AREA 5)<br>Tuesday 9:00a (AREA 7)<br>Saturday 9:00a (AREA 7)<br>Saturday 11:00a (AREA<br>Tuesday 6:00p (AREA 5)<br>Thursday 6:00p (AREA 2)<br>Tuesday 10:00a (AREA 2)<br>Tuesday 10:00a (AREA 2)<br>Tuesday 10:00a (AREA 2)<br>Tuesday 10:00a (AREA 6)<br>Tuesday 9:30a (AREA 5)<br>Tuesday 9:30a (AREA 6)<br>Tuesday 9:30a (AREA 6)<br>Tuesday 9:30a (AREA 5) | RIX, GRAH<br>CFOPPON<br>MASTERS,<br>OBBOWW,<br>KOFN, GON<br>WBO 3, WB<br>KOFN, GON<br>BOSOWTK<br>REYNOLDS<br>FINDLAY,<br>FINDLAY,<br>JAMESON, | 7/22/2011<br>8/2/2011<br>8/6/2011<br>8/6/2011 | Not attended<br>Not attended<br>Not attended<br>Not attended<br>Not attended<br>Attended<br>Not attended<br>Attended<br>Not attended<br>Not attended<br>Not attended<br>Attended<br>Future |
| Email                                                                                                    | Student [                                         | Details                                                                                                    | Family I                                                                                              | Details                                                                                                    | <u>B</u> ook It                                                                                                    | <u>C</u> ancel                                                                                                    | Trial                                         | <u>C</u> lose                                                                                                    |

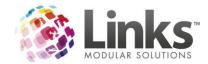

### **Reporting of trial bookings**

#### Supervisor Roster

Clearly displays trial bookings (trial), as with make ups (mu) and casuals (cas)

### **Supervisor Roster**

| Roster For :                                                      | TUE 23 Aug 2011 09:30 AM                                                                                                |                          |     |       |       |        |
|-------------------------------------------------------------------|----------------------------------------------------------------------------------------------------|--------------------------|-----|-------|-------|--------|
| Class Details                                                     | Students                                                                                                    | Hith/UsrDefnd            | Age | D.S.L | L.R.A | Skills |
| [FINDLAY,<br>MICHELLE]<br>09:30 AM (3/3)<br>AREA6<br>SHARK<br>525 | \$ <del>ANDER SON, BILLY BOB</del> (trial) (3343)<br>BUTLER, JOANNE (trial) (3822)<br>\$™N <del>OVA, BRYAN (3643)</del> | -, One @ 07/10<br>-<br>- | •   | 07/11 | 23/08 |        |

There is also a list of trial students on the last page

#### Supervisor Roster

#### **Trial bookings**

| Lesson<br>Time | Date        | Student Name        | Level | Teacher          |
|----------------|-------------|---------------------|-------|------------------|
| 09:30 AM       | 23 Aug 2011 | ANDERSON, BILLY BOB | SHARK | FINDLAY,MICHELLE |
| 09:30 AM       | 23 Aug 2011 | BUTLER, JOANNE      | SHARK | FINDLAY,MICHELLE |

### Student Booking Report

A trial booking column has been added to this report

| late: This report shows th | e oursher of ho | nkinne Alen as | Fron                  | 1: 22 AUĞ<br>Locatio       | 2011 To:<br>on: LOCAT | Summary R<br>28 AUG 20<br>10N1 |                   |                  |                    |           |          |
|----------------------------|-----------------|----------------|-----------------------|----------------------------|-----------------------|--------------------------------|-------------------|------------------|--------------------|-----------|----------|
| Level                      | Nbr<br>Class    | Max Stds       | Tot Stds<br>Booked DD | Tot Stds<br>Booked<br>Term | Tot Stds<br>Makeup    | Tot Stds<br>Casua              | Tot Stds<br>Trial | Tot Stds<br>PAYG | Tot Stds<br>Booked | Vacancies | Booked,% |
| Adult Advanced             | 1               | 3              | 1                     | 2                          | 0                     | þ                              | 0                 | 0                | 3                  | 0         | 100      |
| JELLYFISH                  | 47              | 157            | 99                    | 11                         | 0                     | 0                              | 2                 | 0                | 112                | 47        | 71.34    |
| NEMO                       | 4               | 10             | 6                     | 1                          | 0                     | 0                              | 0                 | 0                | 7                  | 3         | 70       |
| OPEN                       | 16              | 33             | 7                     | 0                          | 0                     | 0                              | 1                 | 0                | 8                  | 26        | 24.24    |
| ORCA                       | 6               | 18             | 7                     | 0                          | 0                     | 0                              | 1                 | 0                | 8                  | 11        | 44.44    |
| PUFFER FISH                | 44              | 176            | 91                    | 12                         | 0                     | 0                              | 3                 | 0                | 106                | 73        | 60.23    |
| SHARK                      | 66              | 206            | 125                   | 7                          | 0                     | b                              | 3                 | 0                | 135                | 74        | 65.53    |
| TURTLE                     | 30              | 92             | 39                    | 4                          | Ō                     | Ę.                             | ō                 | Ō                | 43                 | 49        | 46.74    |
| TOTAL:                     | 214             | 695            | 375                   | 37                         | 0                     | 0                              | 10                | 0                | 422                | 283       | 60.72    |

## Trial Booking Statistics Report

This new report has been developed for the trial booking conversion data enabling you to retrieve data based on a number of values

Reporting > Classes > Statistics > Trial Booking Statistics

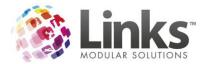

| 🛱 Trial Bookings Statistics                                                                                                    | - • ×   |
|----------------------------------------------------------------------------------------------------|---------|
| Location: LOCATION1                                                                                                    | Print   |
| Selection Criteria                                                                                                    | Export  |
| From Date: 1 AUG 2011 D After:                                                                                                    | Graph   |
| To Date: 27 AUG 2011 D Before:                                                                                                    | Preview |
| Class Type Select Level(s) Level                                                                                                    | Email   |
| 2 WEEK INTENSIVE HP - SELECT C     Image: Adult Advanc       ADULT PERP ONLY     Image: Adult Beginner       ANOTER SELECT TO BOOKINTO HF     Image: Adult Interme       Image: Adult Interme     Image: Adult Interme       Image: Adult Interme     Image: Adult Interme | Close   |
| Select All                                                                                                    |         |
| Teachers<br>■ BOSOWTKY, KSOT<br>■ C, RACHEL<br>■ CFOPPON, OSOKO<br>■ CFOPPON-FSOWZ, WSOVOT                                                                                                    |         |
| Select All           Image: Select All           Image: Select All           Image: Select All           Image: Select All           Image: Select All                                                                                                    |         |
| Include converted       Include cancelled       Include pending                                                                                                    |         |

## The summary view provides statistics on trials past, present and future

#### Trial Bookings Statistics Report for dates between 1 AUG 2011 and 27 AUG 2011

Summary Report

| # Book | ngs # Students | Stud ent<br>Conversion | Overall<br>Conversion | Converted<br>Attended | Converted<br>Unattended | Pending<br>Attended | Pending<br>Unattended | Pending<br>Future | Not<br>Converted<br>Attended | Not<br>Converted<br>Unattended |
|--------|----------------|------------------------|-----------------------|-----------------------|-------------------------|---------------------|-----------------------|-------------------|------------------------------|--------------------------------|
| 27     | 18             | 8 (44 %)               | 13 (48.15 %)          | 2 (33.33 %)           | 11 (40.74 %)            | 3 (11.11 %)         | 7 (25.93 %)           | 1 (3.7 %)         | 1 (3.7 %)                    | 2 (7.41 %)                     |

The legend provides an explanation for each of the values and percentages listed

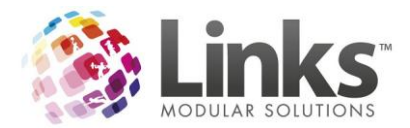

#### Legend:

# Bookings - Number of trial bookings
# Students - Number of students with trial bookings
Overall Conversion - Number of Converted trial bookings
Converted Attended - Trial booking was attended, and then the student booked into the class
Converted Unattended - Trial booking was NOT attended, but the student still booked into the class
Pending Attended - Trial booking was attended, awaiting action (cancel or book)
Pending Unattended - Trial booking was NOT attended, awaiting action (cancel or book)
Pending Future - Trial booking is for a future date
Not Converted Attended - Trial booking was attended, but then cancelled

Print

Click here to print the data

Export

Click here to export the data to excel (only available if 'display details' has been

selected

| Display Details ** required for export                                                    |  |
|-------------------------------------------------------------------------------------------|--|
| <ul> <li>Include converted</li> <li>Include cancelled</li> <li>Include pending</li> </ul> |  |
| Include pending                                                                           |  |

With Display Details checked you will see a detailed list of the trial booking records for the period selected.

## Trial Bookings Statistics Report

for dates between 1 AUG 2011 and 27 AUG 2011

Details Report

| Student<br>Id | Student Name    | Parent        | Phone        | Teacher              | Class | Level         | Time  | Trial Date | Status                  | Cancel Rs n                         |
|---------------|-----------------|---------------|--------------|----------------------|-------|---------------|-------|------------|-------------------------|-------------------------------------|
| 3649          | BALONY, CHRIS   | BALONY, ROSE  | 111 111 1111 | CFOPPON,<br>OSOKO    | LTS   | JELLYFIS<br>H | 16:00 | 8/15/2011  | Attended<br>Cancel      | Trial:<br>Chose<br>another<br>class |
| 1149          | OLANDER, VICTOR | OLANDER, MARY | 232-123-3223 | MASTERS,<br>ROCKY    | LTS   | OPEN          | 09:00 | 8/6/2011   | Unattended<br>Trial     |                                     |
| 3767          | MILLER, LORI    | MILLER, KEVIN |              | OBBOWW,<br>KONOWFON  | LTS   | SHARK         | 16:00 | 8/5/2011   | Unattended<br>Converted |                                     |
| 2854          | PRICE, EVAN     | PRICE, PETER  | 232-222-1332 | FINDLAY,<br>MICHELLE | LTS   | NEMO          | 15:00 | 8/1/2011   | Unattended<br>Converted |                                     |

You also get:

• A breakdown of trial bookings by student

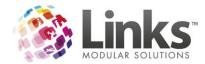

#### Trial Bookings Statistics Report

for dates between 1 AUG 2011 and 27 AUG 2011

#### Breakdown by Student Report

|         | <i>·</i> ·      |            |                       |                       |                         |                     |                       |                   |           |                                |
|---------|-----------------|------------|-----------------------|-----------------------|-------------------------|---------------------|-----------------------|-------------------|-----------|--------------------------------|
| Student | Student Name    | # Bookings | Overall<br>Conversion | Converted<br>Attended | Converted<br>Unattended | Pending<br>Attended | Pending<br>Unattended | Pending<br>Future | Converted | Not<br>Converted<br>Unattended |
| 1149    | OLANDER, VICTOR | 1          | 0 (0 %)               | 0 (0 %)               | 0 (0 %)                 | 0 (0 %)             | 1 (100 %)             | 0 (0 %)           | 0 (0 %)   | 0 (0 %)                        |
| 1150    | OLANDER, ROLAND | 1          | 0 (100 %)             | 0 (0 %)               | 1 (100 %)               | 0 (0 %)             | 0 (0 %)               | 0 (0 %)           | 0 (0 %)   | 0 (0 %)                        |
| 2512    | PRICE, NICK     | 1          | 0 (100 %)             | 0 (0 %)               | 1 (100 %)               | 0 (0 %)             | 0 (0 %)               | 0 (0 %)           | 0 (0 %)   | 0 (0 %)                        |
| 2854    | PRICE, EVAN     | 2          | 0 (100 %)             | 0 (0 %)               | 2 (100 %)               | 0 (0 %)             | 0 (0 %)               | 0 (0 %)           | 0 (0 %)   | 0 (0 %)                        |
|         |                 |            |                       |                       |                         |                     |                       |                   |           |                                |

• A breakdown of trial bookings by teacher

#### Trial Bookings Statistics Report for dates between 1 AUG 2011 and 27 AUG 2011

#### Breakdown by Teacher Report

| Teacher | Teacher Name    | # Bookings | Overall<br>Conversion | Converted<br>Attended | Converted<br>Unattended | Pending<br>Attended | Pending<br>Unattended | Pending<br>Future | Not<br>Converted<br>Attended | Not<br>Converted<br>Unattended |
|---------|-----------------|------------|-----------------------|-----------------------|-------------------------|---------------------|-----------------------|-------------------|------------------------------|--------------------------------|
| 105     | KLEIN, KEVIN    | 1          | 0 (0 %)               | 0 (0 %)               | 0 (0 %)                 | 1 (100 %)           | 0 (0 %)               | 0 (0 %)           | 0 (0 %)                      | 0 (0 %)                        |
|         | MASTERS, ROCKY  | 2          | 1 (50 %)              | 1 (100 %)             | 0 (0 %)                 | 0 (0 %)             | 1 (50 %)              | 0 (0 %)           | 0 (0 %)                      | 0 (0 %)                        |
| 2592    | JAMESON, KEVIN  | 2          | 0 (50 %)              | 0 (0 %)               | 1 (50 %)                | 0 (0 %)             | 0 (0 %)               | 1 (50 %)          | 0 (0 %)                      | 0 (0 %)                        |
| 2596    | COLEMAN, LAURIE | 1          | 0 (100 %)             | 0 (0 %)               | 1 (100 %)               | 0 (0 %)             | 0 (0 %)               | 0 (0 %)           | 0 (0 %)                      | 0 (0 %)                        |

• A trial cancellation reason report indicating why the business/teacher is failing to convert trial bookings

#### Trial Bookings Statistics Report

for dates between 1 AUG 2011 and 27 AUG 2011

#### Breakdown by Teacher Cancellation Report

| Teacher | Teacher Name     | No Bookings | No Attended | Cancel Reason              |
|---------|------------------|-------------|-------------|----------------------------|
| 2610    | ALEXANDER, LILLY | 1           | 1           | Trial: Chose another class |
| 2611    | T BC 1, TBC 1    | 1           | 0           | Trial: Didn t Attend       |
| 3004    | LEWIS, DONNA     | 1           | 0           | Trial: Notready to book    |

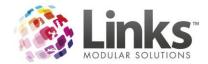

## **Held Bookings**

A new switch has been added to allow a held booking to take up a vacancy within the class. If you wish to utilise this feature you will need to turn this switch on in Admin>SiteMenu>SiteSetup>ClassesTab

| 5 | Site Setup                                                       |                                               |                         |                     | ×                     |
|---|------------------------------------------------------------------|-----------------------------------------------|-------------------------|---------------------|-----------------------|
|   | Restorations<br>General                                          | SMS<br>Auditing/Other                         | SMTP<br>Memberships&VP  | Regional<br>Classes | System<br>Other Sites |
|   | Automatically<br>degredation)<br>Allow classes<br>Allow family a | s to be overbooked<br>adjustments to be delet | Scheduler (This may ca  |                     | æ                     |
|   |                                                                  |                                               | acancies in Visual Sche |                     |                       |

## Search for a Family by last 4 of Credit Card for Linkspay Vault Customers

If you need to find a family based on the last 4 digits of their credit card you can now do this in the family search screen. In the families screen click on the ... search button and you will see the search option below the name fields.

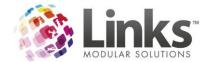

# Switches for Suspensions/Makeups & Trials/Helds

Previously Trials and Helds were ignored as vacancies on the Visual Scheduler but now a switch has been introduced to turn vacancies for Trials & Helds on/off depending on your requirements.

This switch has also had an effect on how the Suspensions/Make-up switch affects vacancies when working in tandem with the new switch.

The tables below demonstrate how vacancies will display on the Visual scheduler based on the different scenarios in place.

#### **Suspensions and Makeups**

Switch Off (include Suspensions & Makeups)

| Scenario | Booked | Cancelled | Makeup | Vacancy | Explanation                                                                                                    |
|----------|--------|-----------|--------|---------|----------------------------------------------------------------------------------------------------|
| 1        | 3      | 1         | 0      | 0       | A cancellation does not free up a spot for makeup                                                                                                    |
| 2        | 2      | 0         | 1      | 0       | A makeup takes up the spot for this week so have to book next week                                                                                       |
| 3        | 2      | 1         | 1      | 0       | The cancellation does not free up a<br>spot for make up, and the makeup<br>takes up the permanent spot so<br>bookings will have to be made next<br>week. |

With the switch off a makeup takes a spot for that day.

| Switch On | (include | Suspensions & | Make-ups) |
|-----------|----------|---------------|-----------|
|-----------|----------|---------------|-----------|

| Scenario | Booked | Cancelled | Makeup | Vacancy | Explanation                                                                     |
|----------|--------|-----------|--------|---------|---------------------------------------------------------------------------------|
| 1        | 3      | 1         | 0      | 0,1     | A cancelled booking allows a makeup booking but not a permanent booking.        |
| 2        | 2      | 0         | 1      | 1,0     | A makeup booking takes up a space but a<br>permanent booking is available**     |
| 3        | 2      | 1         | 1      | 1,1     | A cancelled booking allows a makeup and the permanent space is still available. |

\*\*Even though the class will show one permanent spot available it will only be able to be booked if overbooking is allowed by the site.

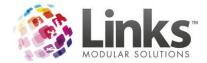

#### **Trials and Helds**

Switch (include Trials & held) off

| Booked | Held | Makeup                  | Vacancy | Explanation                                                                                                    |
|--------|------|-------------------------|---------|----------------------------------------------------------------------------------------------------|
| 2      | 1    | 0                       | 1       | Held does not take up a space so 1 space available                                                                              |
| 2      | 0    | 0                       | 1       | A permanent space available so booking is available                                                                             |
| 1      | 1    | 1 (MU/S*<br>switch off) | 1       | A held does not take up a space but a make-up does, 1 space available                                                           |
| 1      | 1    | 1(MU/S switch<br>on)    | 2,1     | A held does not take up a space, but a makeup<br>takes up a temporary spot so 2 permanent spaces<br>available and one makeup.** |

\*Makeups/Suspensions

\*\*Although displaying 2 vacancies, one of the permanent spaces will only be available to be booked if the centre allows overbooking of classes.

Switch (include Trials & held) on

| Booked | Held | Makeup            | Vacancy | Explanation                                                                                                    |
|--------|------|-------------------|---------|----------------------------------------------------------------------------------------------------|
| 2      | 1    | 0                 | 0       | The held takes up a space so no bookings available                                                                           |
| 2      | 0    | 0                 | 1       | With no held there is a permanent space available                                                                            |
| 1      | 1    | 1 (switch<br>off) | 0       | The held & makeup take a space each so no spaces available.                                                                  |
| 1      | 1    | 1(switch<br>on)   | 1,0     | The held takes a space and the makeup leaves a permanent space available. However it leaves no temporary spaces available.** |

\*\*Although displaying 1 vacancy, the permanent space will only be available to be booked if the centre allows overbooking of classes.

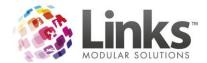

The area for turning the switches off and on can be found under Admin> Site> Site Setup> Classes:

| 🔄, Site Setup                                                                                                    |                                                                                                    |                                                                                     |                               | ×           |
|----------------------------------------------------------------------------------------------------|----------------------------------------------------------------------------------------------------|-------------------------------------------------------------------------------------|-------------------------------|-------------|
| Restorations                                                                                                    | SMS                                                                                                    | SMTP                                                                                | Regional                      | System      |
| General                                                                                                    | Auditing/Other                                                                                                    | Memberships&VP                                                                      | Classes                       | Other Sites |
| Automatica<br>degredation     Allow class     Allow family     Include sus     Include hel     Permit Casu     Include Fut     No Area Va | n)<br>es to be overbooked<br>padjustments to be dele<br>pensions & makeups in<br>d and trial bookings in v<br>ual Bookings<br>ure Balances when Re | al Scheduler (This may<br>eted<br>vacancies in Visual Sc<br>vacancies in Visual Sch | heduler<br>eduler             | be          |
| Print Receipt for:                                                                                                    | New Booking/Tria     Makeup / Casual     Move Booking     Cancel Booking                                                                           | Booking                                                                             | Email for: 🔽 New Bo           | ooking      |
|                                                                                                    | ent method for Clas<br>t selected student only                                                                                                    |                                                                                     | milv account                  |             |
| CUser defined s<br>Keyword 1:<br>Keyword 2:                                                                                               |                                                                                                    | (Mai                                                                                | intenance field)<br>ie field) |             |
|                                                                                                    |                                                                                                    |                                                                                     | ✓ OK                          | × Cancel    |
|                                                                                                    |                                                                                                    |                                                                                     |                               |             |

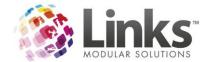

## classweb.link

After a successful trial period of classweb.link, Version 9 now brings you a more advanced version of classweb.link. This version includes numerous bug fixes and minor changes as well as;

- Discount recognition
- Student & Family Registration Fees
- Ability to update Direct Debit Details online
- New User interface for easier navigation
- Smarter future booking features
- Double transaction processing protection
- Authenticity signature options including removal of captcha

To view the changes and have a live operation of classweb.link please visit <u>www.linksmodularsolutions.com/classesweb</u>

## **Setting up registration fees**

Mandatory registration fees are automatically added to a customer account when making a web booking. You can choose to override the price that is allocated to students for web bookings. This is catered for in the registration type setup.

Admin>Classes>RegistrationTypes

| 🛱, Registration Type Setup                                                                   |
|----------------------------------------------------------------------------------------------|
| Add Registration Type         Registration Code:       Description:         *max length of 8 |
| Point of Sale Alt Pricing Rego Format Class Types ClassesWeb                                 |
| Use in ClassesWeb                                                                            |
| First Student: \$                                                                            |
| Second Student: \$                                                                           |
| Other Students: \$                                                                           |
|                                                                                              |
| Add Clear Delete X Cancel                                                                    |

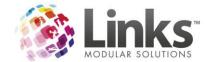

# facility.link

### **Co Relationship Facilities**

Links now has the ability to enable multiple configurations of facilities such as Sports Halls and Pools. This is ideal for users that change Lane options or have numerous sports played on the one court. The most common use of co relationships is that of a sports hall with half courts and badminton courts. In the past users would have setup Badminton Court 2a and Badminton Court 2b and had these under respective half courts.

Users can now assign the Badminton Court 2 to both half courts. To do this your facilities can simply be setup like seen below

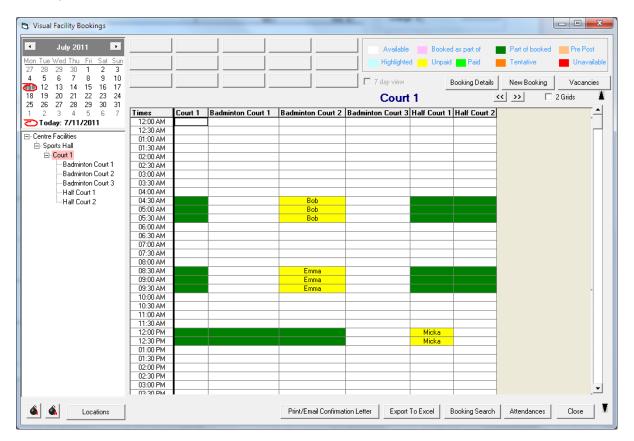

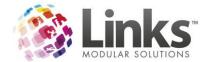

To assign the co relationships you will need to go to Admin>Facility>SetupFacilities

- 1. Click on facility you wish to assign
- 2. Click on Other relationships

| 🖪. Facility Setup                                   |                                                                                         | x |
|-----------------------------------------------------|-----------------------------------------------------------------------------------------|---|
| Facilities                                          | Facility Details                                                                        |   |
| ⊡-Facilities Available<br>⊡-Sports Hall             | Facility Code: BADMINTON C2 Duration: 30 mins                                           |   |
| ⊡ Court 1                                           | Description: Badminton Court 2                                                          |   |
| <mark>Badminton Court 2</mark><br>Badminton Court 3 | Peak Charge/Hr: 30 Service Code: \$036                                                  |   |
| Half Court 1<br>Half Court 2                        | OffPeak Charge/Hr: 20 OffPeak Service Code: S036                                        |   |
|                                                     | Fixed Duration Yes Staff Service Code: N/A                                              |   |
|                                                     | Is Configuration: No Staff Charge/Hour: N/A                                             |   |
|                                                     | Requires A Staff No<br>Member:                                                          |   |
|                                                     | Facility Setup                                                                          | - |
|                                                     | Dates Set the dates that this facility is unavailable for bookings.                     |   |
|                                                     | Times Set the weekday times this facility is unavailable for bookings.                  |   |
|                                                     | Public Holiday Times Set the facility times for public holidays (override above times). |   |
|                                                     | Configuration Times Set the weekday times that this facility configuration operates.    |   |
|                                                     | Other Relationships Set other facility relationships                                    |   |
| ک ک                                                 | Access Set the assets that can be booked with this facility.                            |   |
| Add Facility To Selected Modify Delete              | Web Bookings Setup the facility for booking over the web                                |   |
| Search:                                             |                                                                                         |   |
|                                                     | Close                                                                                   | 3 |

3. The following screen will appear

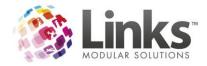

| 🔄, Facility CoDep | endants                   |             |
|-------------------|---------------------------|-------------|
| CoDepend          | lant facilities ofBadmint | ton Court 2 |
|                   |                           |             |
| Facility          |                           |             |
|                   |                           |             |
|                   |                           |             |
|                   |                           |             |
|                   |                           |             |
|                   |                           |             |
|                   |                           |             |
|                   |                           |             |
|                   |                           |             |
|                   |                           |             |
|                   | Add related facility      |             |
|                   |                           | 1           |
|                   | <u></u> lose              |             |
|                   |                           |             |

4. You can then select

- Add related facility
- 5. This will display a list of the facilities so you can then select which facilities should be blocked out when this facility is in use

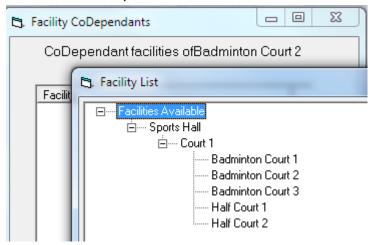

Other examples of where co relationships may be used are;

- 1. Booking the entire pool also books the PA System and Podiums at no additional cost
- 2. Booking Lanes 1-3 automatically make Lane 4 unavailable for Booking
- 3. A volleyball court in the middle of a netball court makes both half courts unavailable

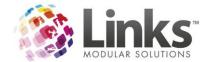

### **Bulk Facility Price Update**

A bulk price update screen is now available for Facilities. This screen works similar to the Products Bulk Price update and the Classes Bulk Price update. It allows you to alter the facility prices in bulk including the override amounts.

#### Admin>Facility>BulkFacilityPriceUpdate

This screen allows you to update in bulk the standard prices for your facilities. You can choose to update prices effective immediately or at a certain date. You can also update the price of any booking already made that falls after the price update date.

You can enter a price in the box above the row and tick/check the boxes on the left to choose which facilities the price applies to. Pressing Fill Down will then apply the price to the selected rows. Alternatively you can enter prices manually in the chosen cells.

| 🖪. Bulk Facility Price Update                                                                                                    |                                                                           | 2                                                               |                                                                 |                                                                                    |                                                                          |                                                                                    | x     |
|----------------------------------------------------------------------------------------------------|---------------------------------------------------------------------------|-----------------------------------------------------------------|-----------------------------------------------------------------|------------------------------------------------------------------------------------|--------------------------------------------------------------------------|------------------------------------------------------------------------------------|-------|
| Location: LOCATION1                                                                                                    |                                                                           |                                                                 |                                                                 |                                                                                    |                                                                          |                                                                                    |       |
| Selection       Select facilities you wish to have prices changed or facility       Select Facility Bookings         Image: Select facilities       Select Facility       Select Facility         Image: Select facilities       Select Facility       Select Facility         Image: Select facilities       Select Facility       Select Facility         Image: Select facilities       Select Facility       Select Facility         Image: Select facility       Select Facility       Select Facility         Image: Select facility       Select Facility       Select Facility         Image: Select facility       Select Facility       Select Facility         Image: Select facility       Select Facility       Select Facility         Image: Select facility       Select Facility       Select Facility         Image: Select facility       Select facility       Select Facility         Image: Select facility       Select facility       Select facility         Image: Select facility       Select facility       Select facility         Image: Select facility       Select facility       Select facility         Image: Select facility       Select facility       Select facility         Image: Select facility       Select facility       Select facility         Image: Select facility       Select facility |                                                                           |                                                                 |                                                                 |                                                                                    |                                                                          |                                                                                    |       |
| Fill Down Clear                                                                                                    |                                                                           | □ %                                                             | □ %                                                             | □ %                                                                                |                                                                          | □ %                                                                                |       |
| * Fill Down will only apply to facilities that have been selected Description                                                                                                    | Peak<br>Casual,\$                                                         | Peak Curr<br>Customer,\$                                        | Peak Client,\$                                                  | Off Peak<br>Casual,\$                                                              | Off Peak Curr<br>Customer,\$                                             | Off Peak<br>Client,\$                                                              |       |
|                                                                                                    | 350.00<br>150.00<br>250.00<br>50.00<br>100.00<br>150.00<br>80.00<br>80.00 | 350.00<br>150.00<br>250.00<br>50.00<br>100.00<br>80.00<br>80.00 | 350.00<br>150.00<br>250.00<br>50.00<br>100.00<br>80.00<br>80.00 | 300.00<br>120.00<br>150.00<br>200.00<br>40.00<br>80.00<br>120.00<br>60.00<br>60.00 | 300.00<br>120.00<br>200.00<br>40.00<br>80.00<br>120.00<br>60.00<br>60.00 | 300.00<br>120.00<br>150.00<br>200.00<br>40.00<br>80.00<br>120.00<br>60.00<br>60.00 |       |
| Select All Facility has been selected for Fill Down                                                                                                    |                                                                           |                                                                 |                                                                 |                                                                                    |                                                                          |                                                                                    |       |
|                                                                                                    |                                                                           |                                                                 | Save                                                            | Delete                                                                             | Clear (                                                                  | k<br>K<br>Clone                                                                    | Close |

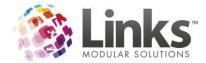

### **Bulk Facility Override Price Update**

Much similar to the bulk facility price update this screen will allow you to update the prices for any set overrides you have in place. The screen operates in the exact same format as the Bulk Facility Price Update.

Admin>Facility>BulkFacilityOverridePriceUpdate

| 3. Bulk Facility Override Price Update                                                                                                    |                                         |                      |               |  |  |  |
|----------------------------------------------------------------------------------------------------|-----------------------------------------|----------------------|---------------|--|--|--|
| Location: LOCATION1                                                                                                    | Location 1                              |                      |               |  |  |  |
| Selection         Select facilities you wish to have prices changed or facility         have prices changed or facility         bookings updated:         C Now         C On Date         D    Facility Bookings for all Facilities in the list will be updated. Facility Bookings for all Facilities in the list will be updated. |                                         |                      |               |  |  |  |
| Facility Override Prices<br>To allocate changes to the Overrides, you can<br>either enter amounts into the New column, or<br>use the Replace feature.                                                                                                    | Replace<br>Select Type: C % Replace Exi | st,\$: with New,\$:  | Apply Replace |  |  |  |
| Facility                                                                                                    | Override Description                    | Type Exist,\$ New,\$ | Exist % New % |  |  |  |
|                                                                                                    |                                         |                      |               |  |  |  |
| ,I                                                                                                    | -                                       |                      |               |  |  |  |

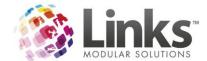

### consult.link Overview

Consult.link is now available for installation with Version 9. This module runs as a separate application and Links is not required on a machine for it to work. This means that it can be installed on Health Club computers without the need for a Links installation.

Consult.link tracks member assessments and is able to record a range of information from Health Questions through to Measurements. You can download a copy of the user manual from <a href="http://www.lmsdownloads.com/documents/consultUserManual.zip">www.lmsdownloads.com/documents/consultUserManual.zip</a>

For further information on the purchase of consult.link please contact the Sales team on 03 9938 4567 or via <a href="mailto:lms@linksmodularsolutions.com">lms@linksmodularsolutions.com</a>

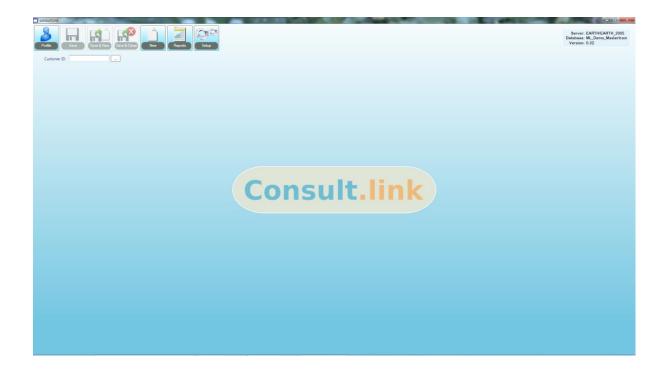

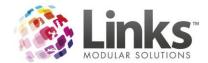

### e-blast.link overview

e-blast.link is the latest module of the Links Modular Solutions suite. A completely web based product it is available in Stage 1 for Members and Prospects.

e-blast.link is an extremely effective internet-based software program that allows marketing and promotional material to be personalised and delivered to the mobile phones and emails of members, prospects and customers linked to a current database. This software program provides a major advantage by allowing the development of marketing campaigns and promotions to be automated in advance to make it effortless.

Templates can be designed including pictures, animation, hyperlinks and our course the all important text. You can also create MMS templates within the system. Once you have templates created these can be assigned to your customised campaigns including welcome letters, expiry letters and birthday correspondence. The setup and leave format of e-blast.link means that you can do away with manual workloads allowing your staff more time to focus on what really matters.

For a demonstration of e-blast.link please call 03 9938 4567 or visit www.linkscloud.com.au

If you would like to order e-blast.link please visit http://linksmodularsolutions.com/e-blast.link

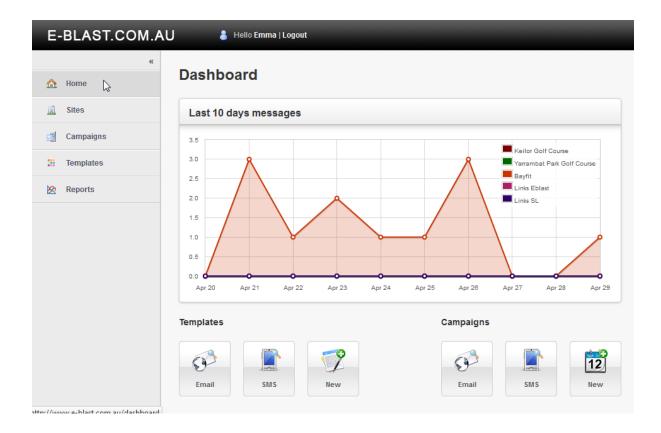

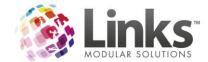

# **Techno Gym Interface**

With the advent of the Links Export Service, clients currently or wishing to use TechnoGym Wellness Systems in their Facilities can employ the use of this service to create seamless customer data replication between both the Links and Technogym platforms.

Customer Service Offers and Membership Consultants can now enter client details into Links and have them exported into the Wellness System ready to have their specialised programs written in just minutes.

For further information on incorporating the Links Export Service into your site please contact our Sales team on 03 9938 4567 or email <u>Ims@linksmodularsolutions.com</u>

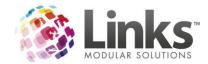

# kiosk.link Overview

The release of Version 9 coincides with that of a more feature rich kiosk.link, now capable of both membership and visit pass purchase and payment and casual visit sales, through cash, EFT and credit tenders. In addition to existing group fitness class purchases, members can also now update their address and contact information, all from the kiosk terminal.

For further information on how kiosk.link can improve and streamline member transactions please contact our Sales team on 03 9938 4567 or email <a href="mailto:lms@linksmodularsolutions.com">lms@linksmodularsolutions.com</a>

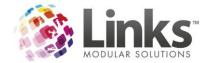

### memweb.link

Online purchasing of memberships is now the latest web module to be developed by Links Modular Solutions. Working in real time with your Links database, users can choose which memberships are available for purchase via their website. Payments are cleared and deposited to your nominated bank account, and member records and transactions updated to your database automatically. Literally members can join your club anytime day or night with no additional work for end users.

For further information on memweb.link please contact our Sales team on 03 9938 4567 or email <u>Ims@linksmodularsolutions.com</u>

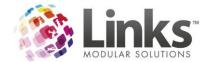

# pos.link

#### **Customer Screen enhancements**

You can now access the Membership Contracts and Visit Pass contracts screen from the Customer Screen. This quick link will assist customer service staff. This is done through a right click on the membership or visit pass in the Status tab.

| 🖪, Customer Set | tup // ANDERSON, M       | псн                      |             |                |            |               |                   | x     |
|-----------------|--------------------------|--------------------------|-------------|----------------|------------|---------------|-------------------|-------|
| Customer ID:    | 3346                     |                          |             |                |            | Home Loo      | cation: LOCATION1 |       |
| Personal Emer   | gency/Health Issues      | Others Notes St          | atus Sales  | History        |            |               |                   |       |
| Memberships,    | Visit Passes Classes     | Point of Sale            |             |                |            |               |                   |       |
| Members         | nips - has been a me     | mber for a total of      | 0 years a   | nd 20 days.    |            | ct started 22 | Jun 2011. ——      | _     |
| Туре            |                          | Start                    | Status      | Pay Type       | No. Visits | Due, \$       |                   | _     |
| Full Memb       | pership                  | 6/22/2011                | Active      | DD             | View       | membership    | details           |       |
|                 |                          |                          |             |                | View       | family contra | ct details        |       |
|                 |                          |                          |             |                | View       | contract mark | ceting details    |       |
| ** right-clic   | k a contract to view fan | nily contract details or | contract ma | keting details |            | Total Due \$: | -15.0             | 0     |
|                 |                          |                          |             |                |            |               |                   |       |
|                 |                          |                          |             |                |            |               |                   |       |
|                 |                          |                          |             |                |            |               |                   |       |
|                 |                          |                          |             |                |            |               |                   |       |
|                 |                          |                          |             |                |            |               |                   |       |
|                 |                          |                          |             |                |            |               |                   |       |
| Setup<br>Letter |                          | e card Marketing         | Арр         | ly Sav         |            | )<br>te Clear | ★<br>Clone        | Close |

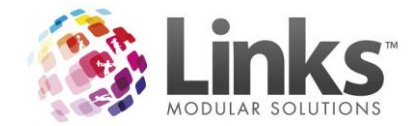

## New Linksprint option

| C, Till Setup                            |                                                                                                    | × |
|------------------------------------------|----------------------------------------------------------------------------------------------------|---|
| General Printer/Cash Drawer Appearance P | PC-EFTPOS                                                                                                    |   |
| C Printer Driver C OPOS                  | Direct to Port attached to:     The second second sec |   |
| Receipt Printer                          |                                                                                                    |   |

There is now a Linksprint option under Till Setup for large terminal services clients. This option prevents the print function from locking SQL through Links when using direct to port for printing.